# Release Notes

# Prospect® 8.0

Nortel PDSN 6.0.2.0.1 (RP2 IF0001)

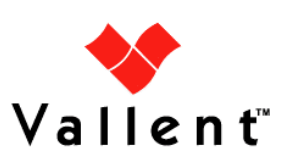

#### DOCUMENT CONTROL

Issue Number: 1 Issue Date: 05 November 2008 Version: 6.0.2.0.1 Build: 1 Project Release Point: RP2.0

#### OWNERSHIP & CONFIDENTIALITY

No part of this document may be disclosed orally or in writing, including by reproduction, to any third party without the prior written consent of IBM Corp. This document, its associated appendices, and any attachments remain the property of IBM Corp. and shall be returned upon request.

## Table of Contents

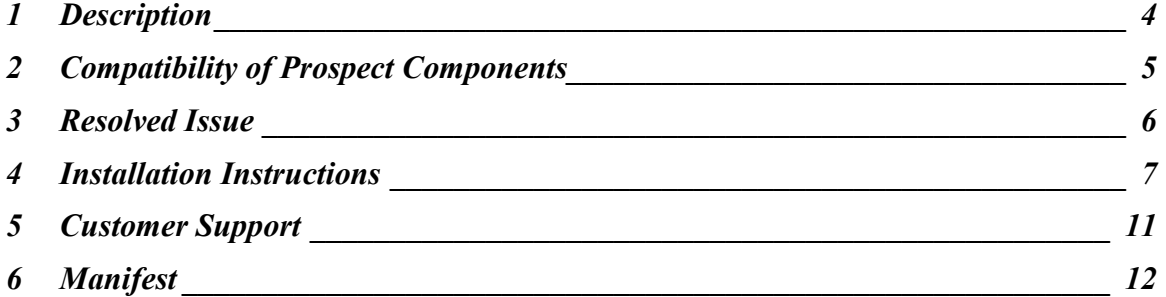

### <span id="page-3-0"></span>1 Description

Prospect® 8.0 for Nortel PDSN version 6.0.2.0.1 is an interim release which can be applied on Prospect® 8.0 for Nortel PDSN 6.0.2.0.0 (RP2) release.

# <span id="page-4-0"></span>2 Compatibility of Prospect Components

The following is a list of components that Prospect is compatible to:

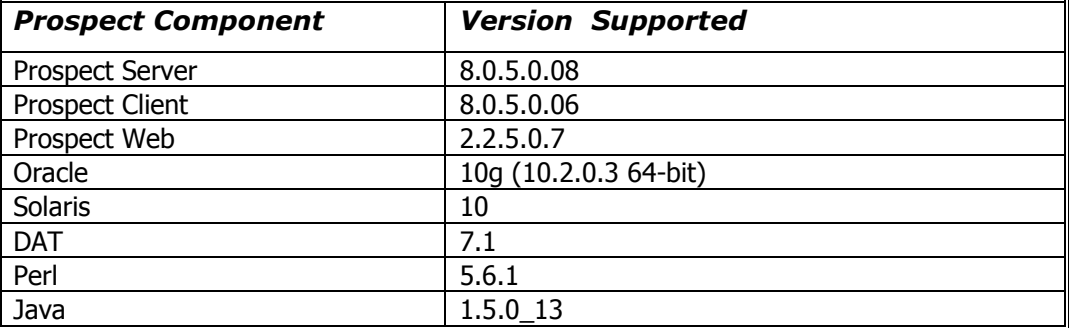

The vendor software releases supported are:

### Supported Vendor Software Nortel PDSN R6.0

## <span id="page-5-0"></span>3 Resolved Issue

Following is a list of problem present in the previous release that has been resolved.

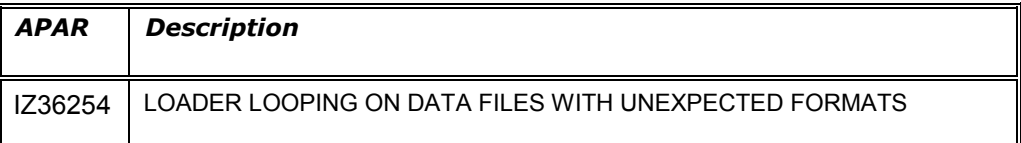

### <span id="page-6-0"></span>4 Installation Instructions

#### 4.1 Prerequisites

#### 4.1.1 Baseline Requirements

The base environment that this patch will be applied against:

- Prospect 8.0 for Nortel PDSN 6.0.1.0.0 (RP1) release
- Prospect 8.0 for Nortel PDSN 6.0.2.0.0 (RP2) release

Important! It is critical that you apply this patch to an environment at the correct patch level. Please verify the environment carefully. For more information, please contact IBM customer support.

#### 4.1.2 Environment path

Prospect installations will no longer ship with the gtar, gunzip or gzip binaries. These are installed with Solaris 10.

Make sure that /usr/bin and /usr/sfw/bin are in your path. Enter the following commands to locate gtar, gunzip and gzip:

\$ which gtar \$ which gunzip \$ which gzip

These commands return the path to gtar, gunzip and gzip on your system. If these utilities are not found, add /usr/sfw/bin to the path in your .profile file.

#### 4.2 Installation Privileges Required

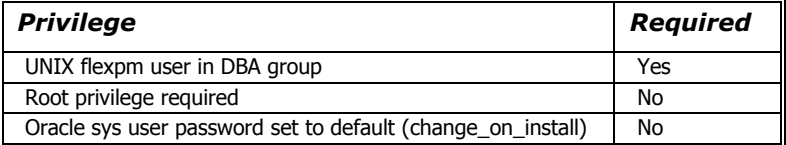

#### 4.3 Pre-Installation Instructions

#### 4.3.1 Installation Preparation

The following instructions must be executed on the Prospect server.

1. Log in as user flexpm.

2. If the server is running multiple Prospect schemas or the Nortel PDSN profile is not configured to be executed on log in as the  $f$ lexpm user, then the Nortel PDSN profile must be sourced before applying this patch.

If a menu system is in place to allow selection of the Nortel PDSN system from a list of installed Prospect applications, then select the Nortel PDSN option. Alternatively, navigate to the location of the Nortel PDSN installation and manually source the

.profile in the ProspectBase directory. Assume Nortel PDSN is installed under the ~flexpm/NortelPDSN directory.

```
$ cd ~flexpm/NortelPDSN/ProspectBase
```
\$ . ./.profile

To check if the correct profile has been sourced, running the command show installed should result in the following output being displayed:

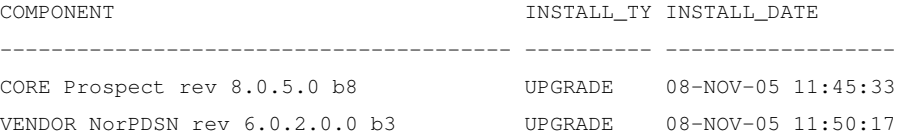

Note: The version numbers (rev) should be the same as those shown. The build numbers (e.g. b1, b2 or b3, etc) might be different. The install type (INSTALL, PATCH or UPGRADE) is not important. The install dates and times will be different from those shown.

3. Go to the directory \$FLEXPM\_BASE:

\$ cd \$FLEXPM\_BASE

4. Copy the file  $6.0.2.0$ -TIV-PROSPECT-NORPDN-IF0001.tar to this directory.

5. Untar the package. It will create a subdirectory (patches/6.0.2.0.1) in \$FLEXPM\_BASE and untar the files into this directory:

\$ tar -xvf 6.0.2.0-TIV-PROSPECT-NORPDN-IF0001.tar

Install the patch by following the instructions below.

#### 4.4 Installation Instructions

1. Log in as user flexpm.

2. If the server is running multiple Prospect schemas or the Nortel PDSN profile is not configured to be executed on log in as the  $f$ lexpm user, then the Nortel PDSN profile must be sourced before applying this patch.

If a menu system is in place to allow selection of the Nortel PDSN system from a list of installed Prospect applications, then select the Nortel PDSN option. Alternatively, navigate to the location of the Nortel PDSN installation and manually source the .profile in the ProspectBase directory. Assume Nortel PDSN is installed under the ~flexpm/NortelPDSN directory.

\$ cd ~flexpm/NortelPDSN/ProspectBase

\$ . ./.profile

To check if the correct profile has been sourced, running the command show installed should result in the following output being displayed:

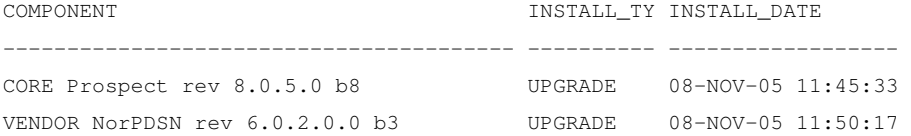

Note: The version numbers (rev) should be the same as those shown. The build numbers (e.g. b1, b2 or b3, etc) might be different. The install type (INSTALL, PATCH or UPGRADE) is not important. The install dates and times will be different from those shown.

3. Go to the directory \$FLEXPM\_BASE/patches/6.0.2.0.1

```
$ cd $FLEXPM_BASE/patches/6.0.2.0.1
```
- 4. Stop the sentry.
- \$ ps-mgr stop sn
- 5. Install the patch.

\$ ./install.sh -install 2>&1 > install.log.\$\$

6. Review the install log file. If any concerns, please contact IBM customer support for help.

7. Start the sentry.

```
$ ps-mgr start sn
```
#### 4.5 Uninstallation Procedure

This patch can be uninstalled by performing the following steps to uninstall the patch:

- 1. Log in as user flexpm.
- 2. Stop the sentry if it is running.

\$ ps-mgr stop sn

3. Go to the directory \$FLEXPM\_BASE/patches/6.0.2.0.1

\$ cd \$FLEXPM\_BASE/patches/6.0.2.0.1

4. Uninstall the patch.

```
$ ./install.sh -uninstall 2>&1 |tee uninstall.log.$$
```
5. Start the sentry again.

\$ ps-mgr start sn

# <span id="page-10-0"></span>5 Customer Support

Contact IBM customer support if any problem is encountered during the installation of this patch.

<span id="page-11-0"></span>

### 6 Manifest

The manifest for this patch release is listed as follows,

patches/6.0.2.0.1/undo\_NorPDSN.build patches/6.0.2.0.1/install.sh patches/6.0.2.0.1/NorPDSN.build patches/6.0.2.0.1/sources/NorPDSN/vendor/Nortel/PDSN/1.3/NorPDSN\_loa der/pdn6pm/data/ParserState.txt

IBM Corporation 2Z4A/101 11400 Burnet Road Austin, TX 78758 U.S.A.

IBM, Metrica, Prospect and ServiceAssure are registered trademarks or trademarks of IBM Corporation and/or IBM Software Systems UK in the United States and/or other countries. All other trademarks, trade names, company names, or products mentioned herein are the property of their respective owners. Copyright © 2006 IBM Corporation. All rights reserved.

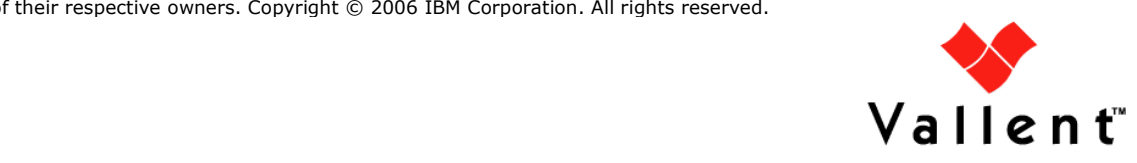